# **Opracowanie oprogramowania do obsługi systemu pomiarowego zgodnego ze standardem IEEE 1451 w środowisku LabVIEW**

*Streszczenie. W artykule omówiono problematykę czujników i systemów inteligentnych zgodnych ze standardem IEEE 1451. Przedstawiono opis algorytmów służących do tworzenia i obsługi elektronicznych kart katalogowych przetworników oraz do obsługi zadań pomiarowych, które je wykorzystują. Algorytmy te wykorzystano do stworzenia w środowisku LabVIEW oprogramowania do obsługi systemów pomiarowych bazujących na czujnikach inteligentnych.* 

Abstract. In this paper the issues of intelligent sensors and systems compliant with the IEEE 1451 standard was discussed. A description of the *algorithms for creating and operating transducer electronic data sheets and for operating measurement tasks that use them was presented. These algorithms were used to create in the LabVIEW environment software to operate measurement systems based on intelligent sensors. (Development of software for operating the measurement system compliant with the IEEE 1451 standard in the LabVIEW environment).* 

**Słowa kluczowe**: czujniki inteligentne, IEEE 1451, TEDS, LabVIEW **Keywords**: smart sensors, IEEE 1451, TEDS, LabVIEW.

#### **Wstęp**

Główne trendy rozwoju współczesnej techniki sensorowej skoncentrowane są wokół postępującej miniaturyzacji oraz zwiększenia efektywności wieloczujnikowych systemów pomiarowych (najczęściej w strukturach bezprzewodowych). Obranie takiego kierunku było możliwe w wyniku postępującego rozwoju mikrotechnologii, którego efektem było opracowanie czujników nowej generacji [1].<br>W nowych struktura

nowych strukturach poprzez integrację mikrokomputerów i procesorów sygnałowych VLSI (ang. *Very Large Scale Integration* – bardzo duża skala integracji) możliwe jest realizowanie zaawansowanych operacji przetwarzania sygnałów w obrębie układów czujników unikając przy tym skomplikowanego przetwarzania danych w systemach zewnętrznych [1].

Połączenie takich struktur z analogowym lub cyfrowym czujnikiem oraz interfejsem komunikacyjnym stanowi łatwo adaptowalny do systemów typu podłącz i używaj (ang. *plug and play*) przetwornik inteligentny [1, 2].

#### **Standard IEEE 1451**

Rozpowszechnienie nowej generacji czujników współpracujących w technologii plug and play wymagało ustandaryzowania kluczowych aspektów ich budowy oraz obsługi [2-11].

Organizacje takie jak IEEE (ang. *Institute of Electrical and Electronics Engineers* – Instytut Inżynierów Elektryków i Elektroników) oraz NIST (ang. *National Institute of Standards and Technology* – Narodowy Instytut Norm i Techniki) opracowały standard IEEE 1451, który składa się z szeregu norm dotyczących inteligentnych przetworników oraz ich interfejsów [2-4].

Wszystkie osiem części standardu obejmuje zdefiniowanie zestawu wspólnych interfejsów do łączenia przetworników z systemami opartymi na mikroprocesorach, przyrządami i sieciami w sposób niezależny od rozwiązań konstrukcyjnych. Ponadto przedstawione rozwiązania umożliwiają bezproblemową wymianę lub przeniesienie przetworników, wyeliminowanie podatnych na błędy ręcznych etapów konfiguracji systemu, wdrażanie i wspieranie TEDS (ang. *Transducer Electronic Data Sheet*) zawierających takie dane jak np. sterowanie, synchronizacja, konfiguracja, czy model kalibracji [2-5].

Przedmiot analizy w niniejszej publikacji stanowi cześć czwarta standardu (IEEE 1451.4), w której został zdefiniowany mechanizm umożliwiający samoopisywanie się przetworników. Ponadto została przedstawiona koncepcja przetwornika, który posiada interfejs mieszany (MMI – and. *Mixed-Mode Interface*), tzn. w swej strukturze posiada zarówno interfejs cyfrowy, jak i analogowy. Interfejs analogowy odpowiada za transmisję sygnału, który odzwierciedla wielkość mierzoną przez czujnik, natomiast interfejs cyfrowy zapewnia komunikację z wbudowaną pamięcią w celu odczytu TEDS [3-11].

Określony w IEEE 1451.4 interfejs mieszany zapewnia odpowiedni przepływ sygnału z czujnika (zarówno w postaci cyfrowej i analogowej) i danych z TEDS pomiędzy przetwornikiem a dowolnym systemem akwizycji. Rozróżnia się dwie klasy interfejsu – klasę 1 oraz klasę 2, której schemat przedstawiono na rysunku 1.

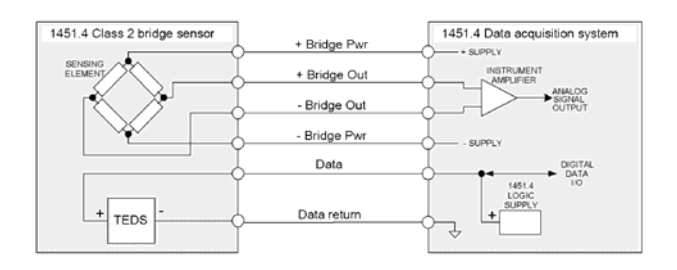

Rys. 1. Schemat ideowy przetwornika z interfejsem mieszanym klasy 2 [3]

W klasie 1 analogowy sygnał pomiarowy i dane cyfrowe sekwencyjnie współdzielą jedną linię danych, natomiast w klasie 2 sygnał analogowy i dane cyfrowe są przesyłane jednocześnie za pomocą odrębnych linii [3, 7].

TEDS to struktura danych osadzona w przetworniku (w pamięci EEPROM) (lub jako oddzielny plik – virtual TEDS), która opisuje jego tożsamość, typ, działanie i atrybuty. TEDS można zasadniczo podzielić na dwa rodzaje – obowiązkowy Basic TEDS (dane podstawowe) i nieobowiązkowy szablon TEDS [3, 4, 7]

Dane podstawowe składają się z 64 bitów, w tym identyfikatora producenta (14 bitów), numeru modelu (15 bitów), oznaczenia wersji (5 bitów), numeru wersji (6 bitów) i numeru seryjnego urządzenia (24 bity). Dane odczytywane są od najmniej znaczącego bitu [3, 4, 7].

Po Basic TEDS występuje szablon TEDS, który jest mapowany bitowo do EEPROM zgodnie z określonym plikiem. Szablon to udokumentowana definicja umiejscowienia i znaczenia danych przechowywanych w pamięci wbudowanej. Sam szablon nie jest zawarty w danych TEDS, ale dane wskazują, do którego szablonu odwołuje się TEDS podczas jego interpretacji. Pierwsze 8 bitów każdego szablonu jest zarezerwowanych dla identyfikatora, co pozwala interpretować kolejne dane w odniesieniu do struktury szablonu [3, 4, 7].

#### **System pomiarowo-diagnostyczny zbudowany z wykorzystaniem czujników inteligentnych**

W opracowanym systemie pomiarowo-diagnostycznym jako system akwizycji danych pomiarowych wykorzystano zgodną z IEEE 1451 kartę NI USB-9219 firmy National Instruments. Karta ta posiada 4 kanały pomiarowe, co umożliwia jednoczesne dołączenie czterech różnych sensorów wraz z czterema bankami pamięci przechowującymi odpowiednie TEDS. Urządzenie posiada interfejs MMI klasy 2, w związku z czym w każdym kanale jest dostępnych 6 linii sygnałowych – 2 dla TEDS (interfejs 1-Wire), 4 dla czujnika.

Do testowania systemu wykorzystano termoparę typu K, dla której stworzono TEDS na podstawie danych z dokumentacji technicznej. TEDS docelowo jest zapisywany w pamięci EEPROM z interfejsem 1-Wire.

### **Algorytmy realizujące obsługę systemu pomiarowodiagnostycznego zgodnego z IEEE 1451**

System pomiarowo-diagnostyczny zgodny ze standardem IEEE 1451 do niezawodnego działania wymaga stworzenia oprogramowania, które umożliwi zarówno deklarację parametrów inteligentnych czujników, jak i identyfikację dołączanych w systemie czujników i akwizycję danych pomiarowych.

Na rysunku 2 przedstawiono algorytm umożliwiający realizację pierwszego z wymienionych zadań.

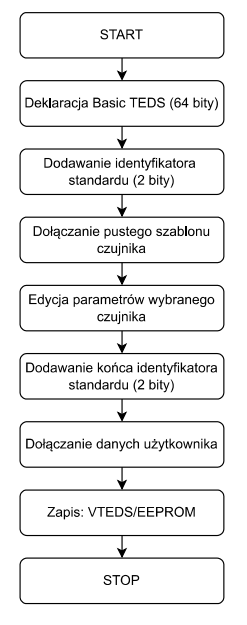

Rys. 2. Algorytm do tworzenia i zapisu TEDS

Opracowanie elektronicznego arkusza danych czujnika rozpoczyna się od utworzenia basic TEDS, tj. podstawowych informacji o czujniku obejmujących m.in. identyfikator producenta, numer modelu czy numer seryjny.

Dane te obejmują pierwsze 64 bity w strumieniu bitów arkusza. Kolejne 2 bity to selektor standardu IEEE. Następnie dodawany jest szablon odpowiedni dla danego rodzaju czujnika (np. dla termopary – nr 36). W kolejnym kroku następuje edycja pustego szablonu poprzez deklarację parametrów dla wybranego typu czujnika zgodnie z jego dokumentacją techniczną. Po szablonie dodawany jest koniec selektora szablonów (2 bity) oraz dane użytkownika. Ostatni etap stanowi zapis zadeklarowanego strumienia bitów TEDS do wirtualnego pliku TEDS lub pamięci EEPROM.

Opisany algorytm w zupełności wystarcza do podstawowej obsługi deklarowanych czujników. Nie uwzględnia on jednak możliwości edycji raz wprowadzonych danych lub dodania dodatkowych parametrów nieuwzględnionych w szablonie czujnika. Na rysunku 3 przedstawiono algorytm uzupełniający działanie programu realizującego algorytm z rys. 2.

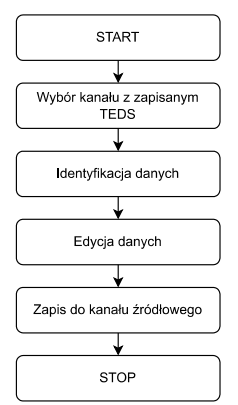

Rys. 3. Algorytm do edycji i ponownego zapisu TEDS

Edycja istniejącego arkusza rozpoczyna się od wybrania kanału (fizycznego lub wirtualnego), w którym jest zapisany. Następnie następuje rozszyfrowanie zapisanych w TEDS danych i ich edycja. W tym kroku możliwa jest zarówno modyfikacja danych podstawowych i zadeklarowanego czujnika, jak i dodanie dodatkowego szablonu z danymi kalibracyjnymi. Po zakończonej edycji TEDS jest nadpisywany w lokalizacji, z której został odczytany.

Na rysunku 4 przedstawiono ostatni z niezbędnych algorytmów, który służy do akwizycji danych pomiarowych.

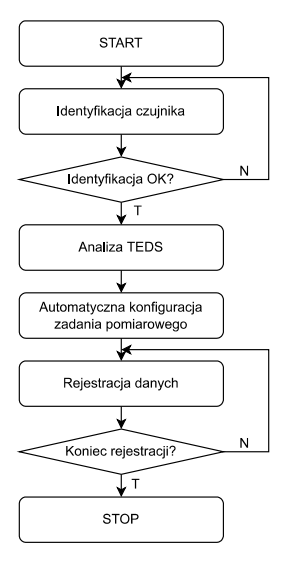

Rys. 4. Algorytm do obsługi akwizycji danych pomiarowych

W pierwszym kroku należy wybrać kanał systemu akwizycji, do którego dołączony jest wybrany czujnik. Następnie następuje identyfikacja czujnika i jeżeli na tym etapie nie zostanie wykryty błąd nastąpi analiza danych zapisanych w TEDS. Na podstawie odczytanych informacji zostaje automatycznie skonfigurowane zadanie pomiarowe (zgodnie z numerem szablonu wykorzystywanego czujnika). W ostatnim kroku następuje rejestracja danych pomiarowych. W przypadku niepoprawnej identyfikacji czujnika w systemie pomiarowym krok ten jest ponawiany.

#### **Oprogramowanie opracowanego systemu pomiarowodiagnostycznego**

Przedstawione na rysunkach 2 – 4 algorytmy obsługujące układ pomiarowy zaimplementowano w środowisku LabVIEW 2019 (biblioteka obsługująca TEDS jest jednak dostępna również dla innych wersji). Stworzone oprogramowanie obejmuje dwie aplikacje służące do tworzenia i/lub edycji TEDS wraz z zapisem do pliku lub zewnętrznej pamięci EEPROM oraz do rejestracji danych pomiarowych.

Na rysunku 5 przedstawiono widok panelu czołowego programu do tworzenia i edycji TEDS.

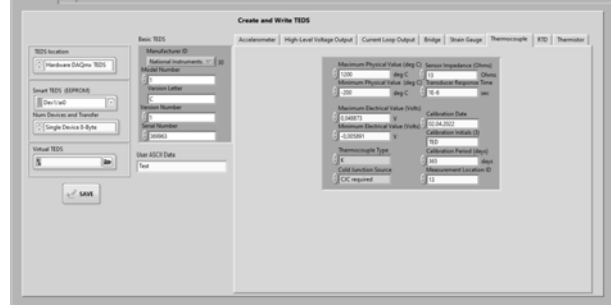

Rys. 5. Panel czołowy aplikacji do tworzenia i edycji TEDS (widok podstawowej zakładki)

Sekcje do tworzenia i edycji TEDS zostały w programie rozdzielone na dwie zakładki. Pierwsza część odpowiadająca za wybór lokalizacji arkusza jest w obu przypadkach taka sama. W części do tworzenia TEDS użytkownik ma możliwość zdefiniowania podstawowych i szczegółowych danych o czujniku. Część do edycji przygotowanych wcześniej arkuszy zawiera dodatkowo możliwość dołączenia szablonów z tabelą lub krzywą kalibracji.

Na rysunkach 6 i 7 przedstawiono widok części panelu programu do akwizycji danych pomiarowych odpowiadającej za identyfikację dołączonego do wybranego kanału czujnika.

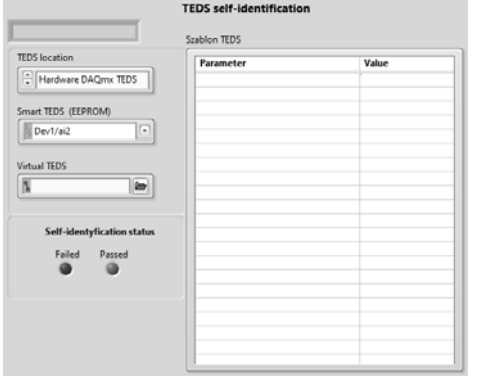

Rys. 6. Panel czołowy aplikacji do akwizycji danych pomiarowych – widok panelu samoidentyfikacji w przypadku niepoprawnej identyfikacji czujnika

Po wybraniu kanału pomiarowego (lokalizacja TEDS) następuje proces samoidentyfikacji czujnika w systemie. O statusie tego procesu użytkownik jest informowany za pomocą dwóch wirtualnych kontrolek LED. Wybranie niepoprawnej lokalizacji TEDS lub odczytanie niemożliwego do identyfikacji strumienia danych spowoduje zaświecenie czerwonej kontrolki informującej o niepowodzeniu procesu samoidentyfikacji czujnika w systemie. Proces ten będzie powtarzany do momentu odczytu poprawnych danych lub zatrzymania programu przez użytkownika.

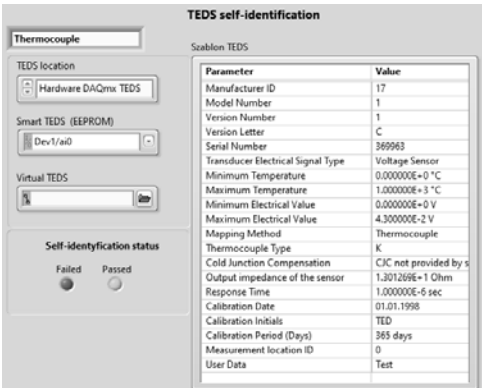

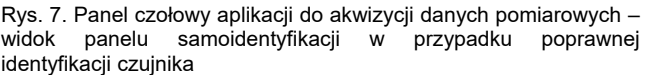

Gdy czujnik zostanie poprawnie zidentyfikowany status procesu samoidentyfikacji zostanie potwierdzony zaświeceniem zielonej kontrolki, a rozszyfrowane dane z TEDS zostaną wyświetlone w tabeli. Na podstawie tych danych zostanie skonfigurowane odpowiednie, zależne od numeru odczytanego szablonu IEEE zadanie pomiarowe. Poszczególne grupy czujników są opisywane różnymi szablonami [3], stąd konieczność niezależnej konfiguracji każdej z opcji. Program automatycznie przełączy widok panelu rejestracji na odpowiednią zakładkę (rysunek 8) i rozpocznie się akwizycja danych.

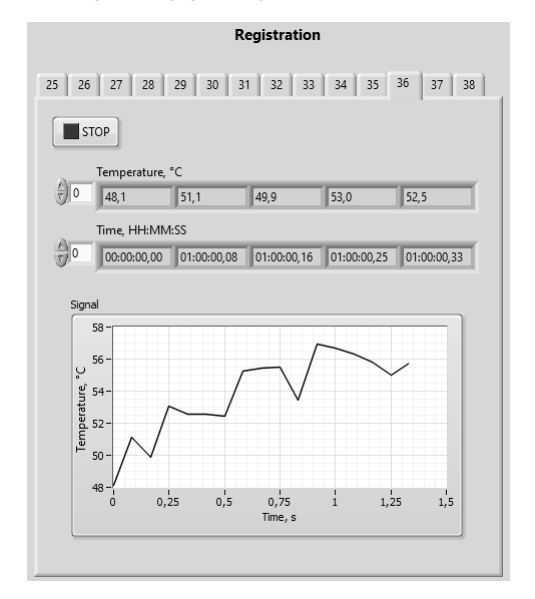

Rys.8. Panel czołowy aplikacji do akwizycji danych pomiarowych – widok panelu rejestracji

Widoczna zakładka nr 36 odpowiada szablonowi termopary [3]. Dane są wyświetlane w czasie rzeczywistym w formie tabelarycznej (wartość wielkości mierzonej wraz ze znacznikiem czasu) oraz graficznej. Koniec rejestracji

następuje w momencie naciśnięcia przycisku STOP. Po zakończeniu rejestracji danych możliwe jest ich eksportowanie do arkuszy kalkulacyjnych w celu dalszej analizy.

W trakcie wielokrotnych testów oprogramowania nie stwierdzono błędów w procesach identyfikacji danych z TEDS. Niepowodzenie odnotowywano jedynie w momencie braku TEDS w wybranym kanale źródłowym. Sygnał analogowy z czujnika jest próbkowany z częstotliwością 12 Hz. Próbkowanie odbywa się w trybie ciągłym, w związku z czym akwizycja kolejnych próbek jest zatrzymywana w momencie wybranym przez użytkownika (przycisk STOP).

## **Podsumowanie**

Stosowanie TEDS w systemach pomiarowych zapewnia m. in. szybszą konfigurację systemu, eliminację błędów konfiguracji spowodowanych przez operatora oraz automatyzację i powtarzalność pomiarów. Łatwiejsza i szybsza konfiguracja z kolei przekłada się na redukcję kosztów.

Stworzone oprogramowanie umożliwia automatyczną identyfikację czujników w systemie pomiarowym z jednoczesnym sprawdzeniem poprawności tego procesu, automatyczną konfigurację zadań pomiarowych na podstawie danych zapisanych w TEDS oraz akwizycję danych pomiarowych.

W fazie testów wykorzystano kartę pomiarową NI USB-9219 zgodną ze standardem IEEE 1451, jednak możliwe jest zastąpienie jej dowolnym układem mikroprocesorowym. Wówczas jednak należałoby zmodyfikować fragmenty programu odpowiadające za komunikację z modułem akwizycji.

Utworzone oprogramowanie w obecnej postaci stanowi podstawę do dalszych badań systemów pomiarowych z czujnikami inteligentnymi. W dalszych planach jest jednak dostosowanie oprogramowania do systemów bezprzewodowych oraz dodanie opcji ułatwiających badania interfejsów komunikacyjnych w testowanych systemach.

*Projekt finansowany w ramach programu Ministra Edukacji i Nauki pod nazwą "Regionalna Inicjatywa Doskonałości" w latach 2019–2022, nr projektu 027/RID/2018/19, kwota finansowania 11 999 900 zł.* 

*Autor: mgr inż. Magdalena Nizioł, Politechnika Rzeszowska, Katedra Metrologii i Systemów Diagnostycznych, ul. W. Pola 2, 35- 959 Rzeszów, E-mail: m.niziol@prz.edu.pl.*

## LITERATURA

- [1] Corsi C., Smart Sensors: Why and when the origin was and why and where the future will be, *Quantum Sensing and Nanophotonic Devices XI*, Proc. SPIE 8993, 899302 (2014)
- [2] Corotinschi G., Găitan V. G., The development of IoT applications using old hardware equipment and virtual TEDS, 2016 International Conference on Development and Application Systems (DAS) (2016), 264-268
- [3] IEEE Std 1451.4-2004, IEEE Standard for a Smart Transducer Interface for Sensors and Actuators – Mixed-Mode Communication Protocols and Transducer Electronic Data Sheet (TEDS) Formats, IEEE Instrumentation and Measurement Society, TC-9, The Institute of Electrical and Electronics Engineers, Inc., 2004
- [4] Kang J., Schmalzel J., Extension of the IEEE 1451 Standards to Geophysical Assessment, *2021 IEEE Sensors Applications Symposium (SAS)* (2021)
- [5] da Rocha H., Abrishambaf R., Pereira J., Espirito Santo A., Integrating the IEEE 1451 and IEC 61499 Standards with the Industrial Internet Reference Architecture, *Sensors*, 22(4), 1495 (2022)
- [6] Filho T., Fernando L., Rabelo M., Silva S., Santos C., Ribeiro M., Grout I. A., Moreira W., Oliveira-Jr A., A Standard-Based Internet of Things Platform and Data Flow Modeling for Smart Environmental Monitoring, *Sensors,* 21(12), 4228 (2021)
- [7] Wyżgolik R., IEEE 1451 interfejs przetwornika inteligentnego, *PAK*, tom 53 (2007), nr 9bis, 723-726
- [8] Ajigboye O. S., Danas K., Towards semantics in wearable sensors: The role of transducers electronic data sheets (TEDS) ontology in sensor networks, *2016 IEEE 18th International Conference on e-Health Networking, Applications and Services (Healthcom)* (2016)
- [9] Pereira J. L. D., da Rocha H., Santo A. E., A Platform for IEEE 1451 Standard's Education, Development and Validation for Industry 4.0, *2020 IEEE International Instrumentation and Measurement Technology Conference (I2MTC)* (2020)
- [10] Nimir A. A. S., Mohamed I. E., Satti A. M. H., An Intelligent Plug and Play system for Sensor Installation, *2020 International Conference on Computer, Control, Electrical, and Electronics Engineering (ICCCEEE)* (2021)
- [11] Abrishambaf R., da Rocha H., Espírito-Santo A., IEC 61499 and IEEE 1451 for Distributed Control and Measurement Systems, *IECON 2021 – 47th Annual Conference of the IEEE Industrial Electronics Society* (2021)